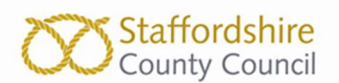

One.Network is the portal used by Staffordshire County Council as a coordination tool to log and display road works, including road closures. The data from this website also links to Sat Navs and proactively directs motorists away from the works. One.network also has the facility for individual users to set up alerts which provides the user with an email notifying them of any road works within the area or route they have selected. Multiple alerts can be set up for each user. The below step by step guide will show how to set up these alerts.

1. The individual will first need to set up an account. Its free and easy to do! Just click on the sign-up button on the panel the right-hand side of the screen

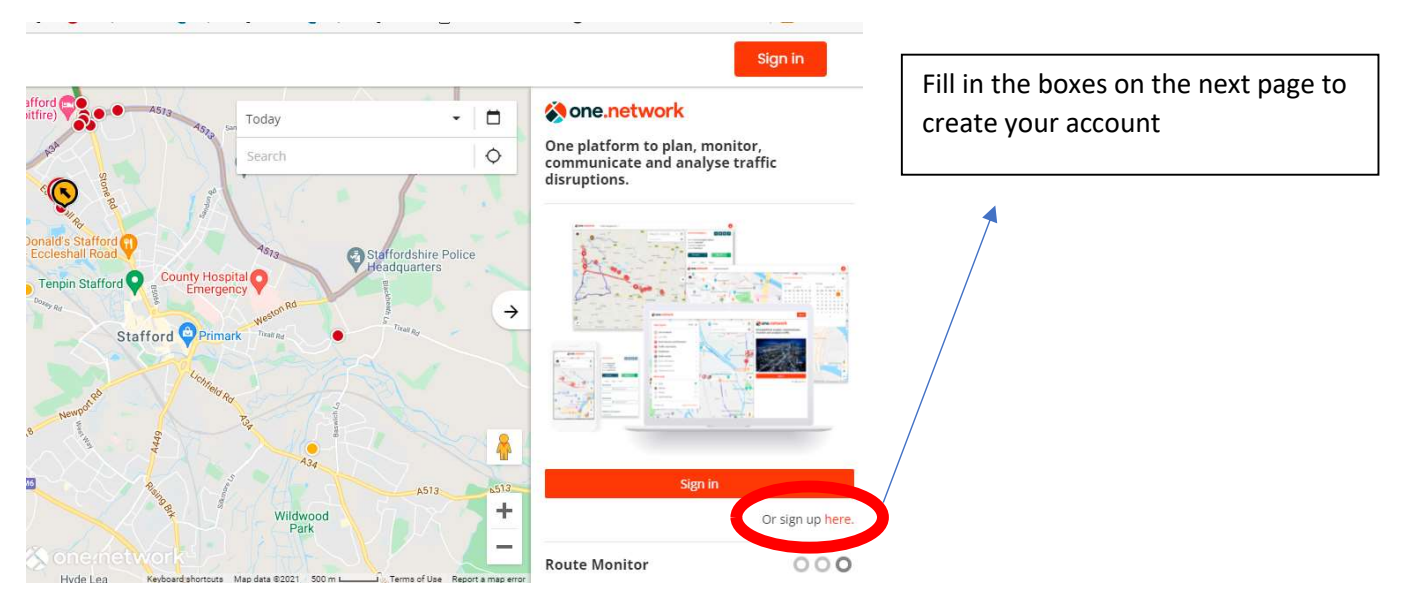

2. Once your account has been set up, click your name in the top right-hand corner and select "Alerts"

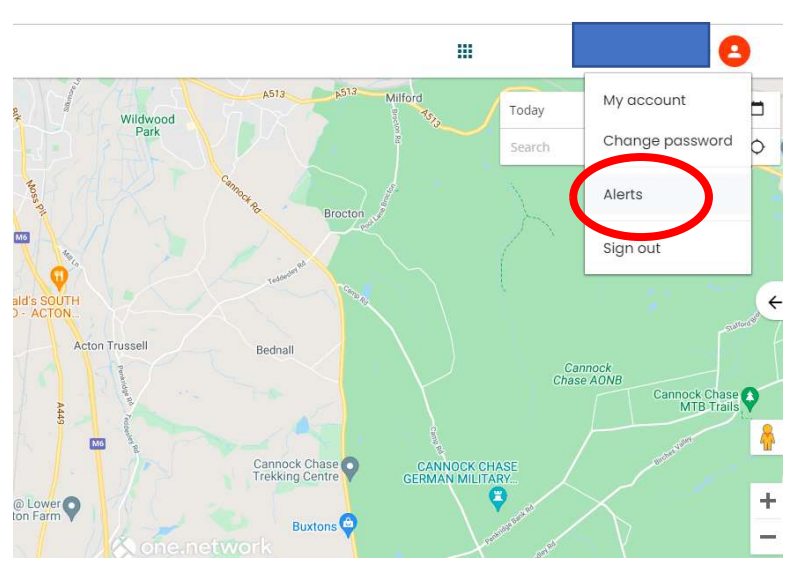

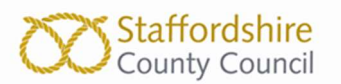

3. The panel on the right-hand side of the screen will display fields for you to fill in to create your alert. You can set up alerts for a specific route, a specific location searched for on the map or for the area visible on the main map shown on the screen. You can also choose the frequency in which you receive the alert.

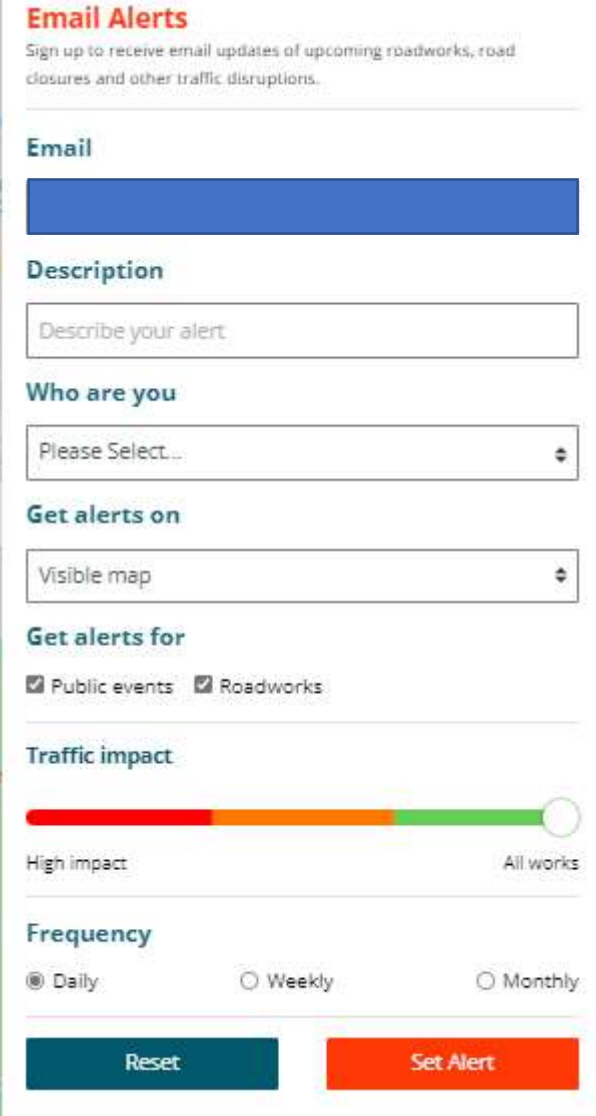

4. Once completed, select "Set Alert" and you will receive an email to the address provided where you will need to confirm that you want the alert to be set up. Your alert has now been set up!

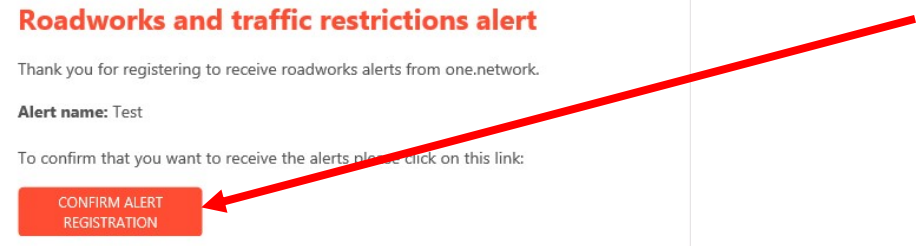